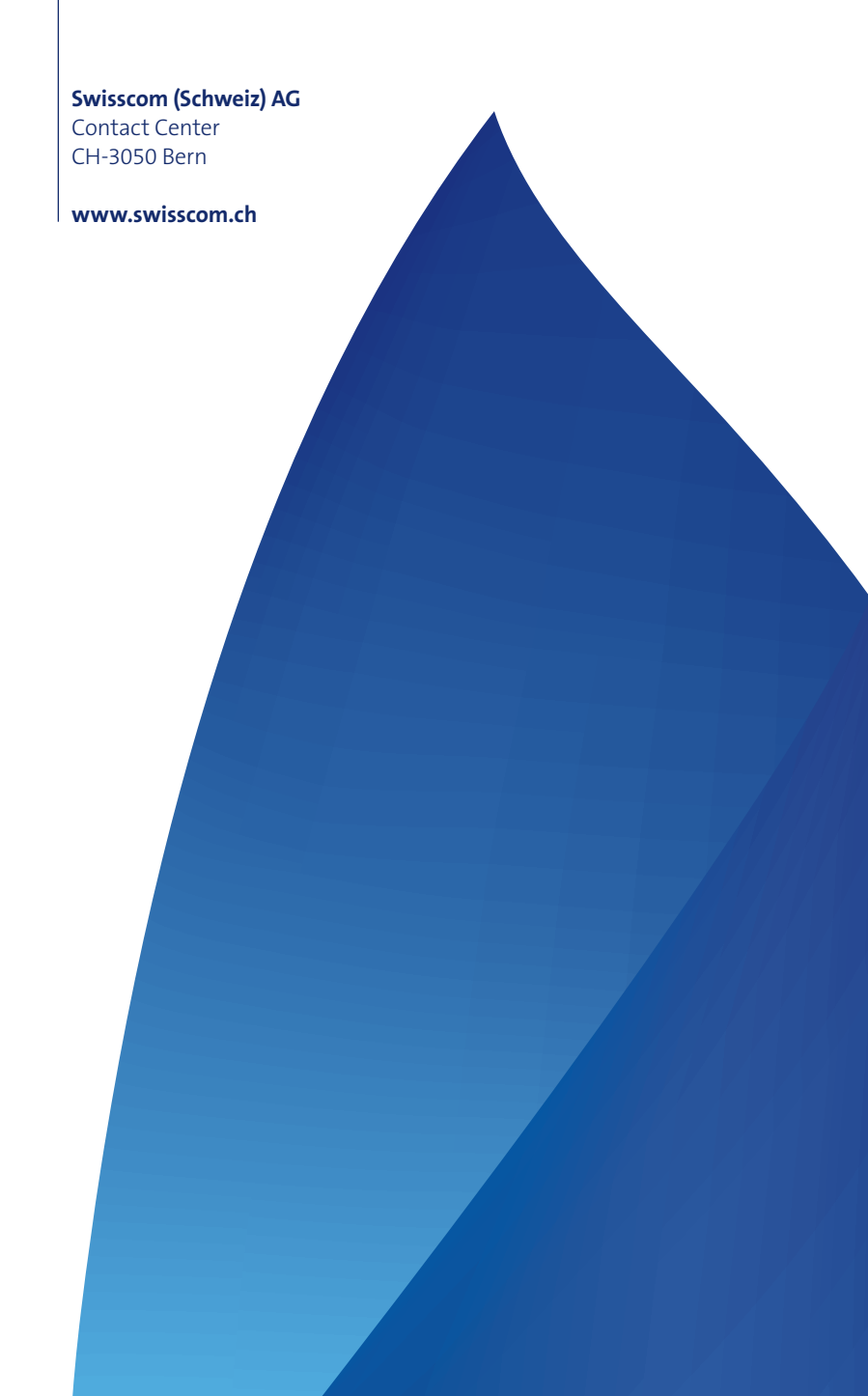

WLAN Magic-Box einrichten S. 2 3. 2 Installer WLAN Magic-Box p. 10 Installare WLAN Magic-Box p. 18 WLAN Magic-Box setup p. 26

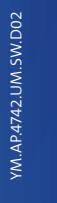

11/2012

swisscom

### Herzlichen Glückwunsch zum Erwerb der WLAN Magic-Box!

**Ab heute surfen Sie auf einem WLAN der neusten Generation und haben die Option, auf Daten einer angehängten Festplatte von allen verbundenen Geräten zuzugreifen.**

### **Bestes drahtloses WLAN-Netz**

auf zwei Frequenzbereichen gleichzeitig

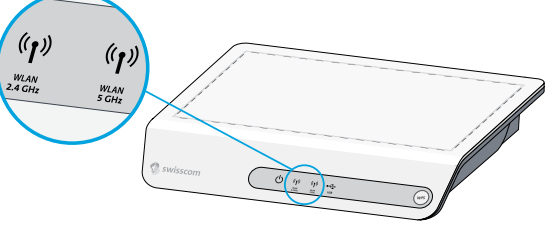

#### **Schnelle Datenübertragung**

per Kabel durch Gigabit Ethernet-Anschlüsse

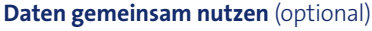

- > Daten von verschiedenen Geräten aus nutzen
- > Musik/Fotos/Videos streamen

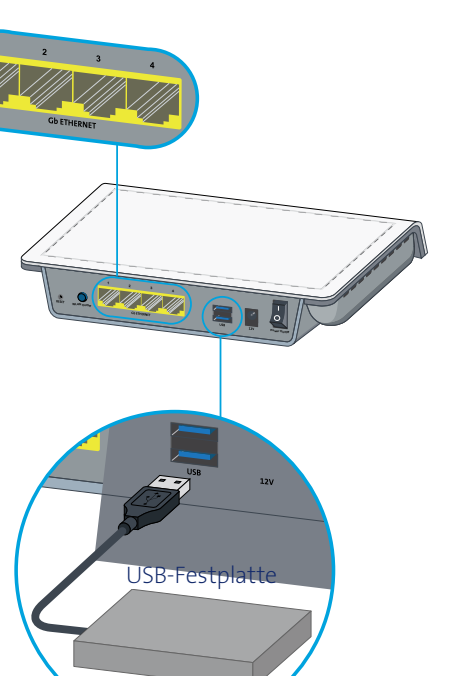

### Ihr neues WLAN-Netz

Die Magic-Box hat **zwei WLAN Frequenzbereiche (Dualband), 2.4 GHz und 5 GHz**, welche für die drahtlose Übertragung ihrer Daten benutzt werden.

- > Das neue 5 GHz-Netz zeichnet sich durch die deutlich störungsärmere und dadurch schnellere Übertragung als das herkömmliche 2.4 GHz-Netz aus. Dadurch eignet es sich besonders zum Übertragen von anspruchsvollen Anwendungen wie Videosignalen.
- > Das 2.4 GHz-Netz hat in der Regel eine grössere Reichweite und ist mit den meisten handelsüblichen Geräten kompatibel. Es eignet sich zum Verbinden mit Smartphones oder Computern.

Unterstützen Ihre Geräte beide Frequenzbereiche, so wählen diese beim Verbinden mit der WLAN Magic-Box **automatisch** (nach Verbindungsqualität und Verfügbarkeit) **den besseren Frequenzbereich** für die Übertragung. Falls Sie selber festlegen möchten, ob Ihr Gerät auf das 2.4 oder 5 GHz zugreift, gehen Sie bitte gemäss Kapitel «Unterschiedliche WLAN-Namen (SSID) für das 2.4 GHz- und das 5 GHz-Netz einrichten (optional)» Seite 6 vor.

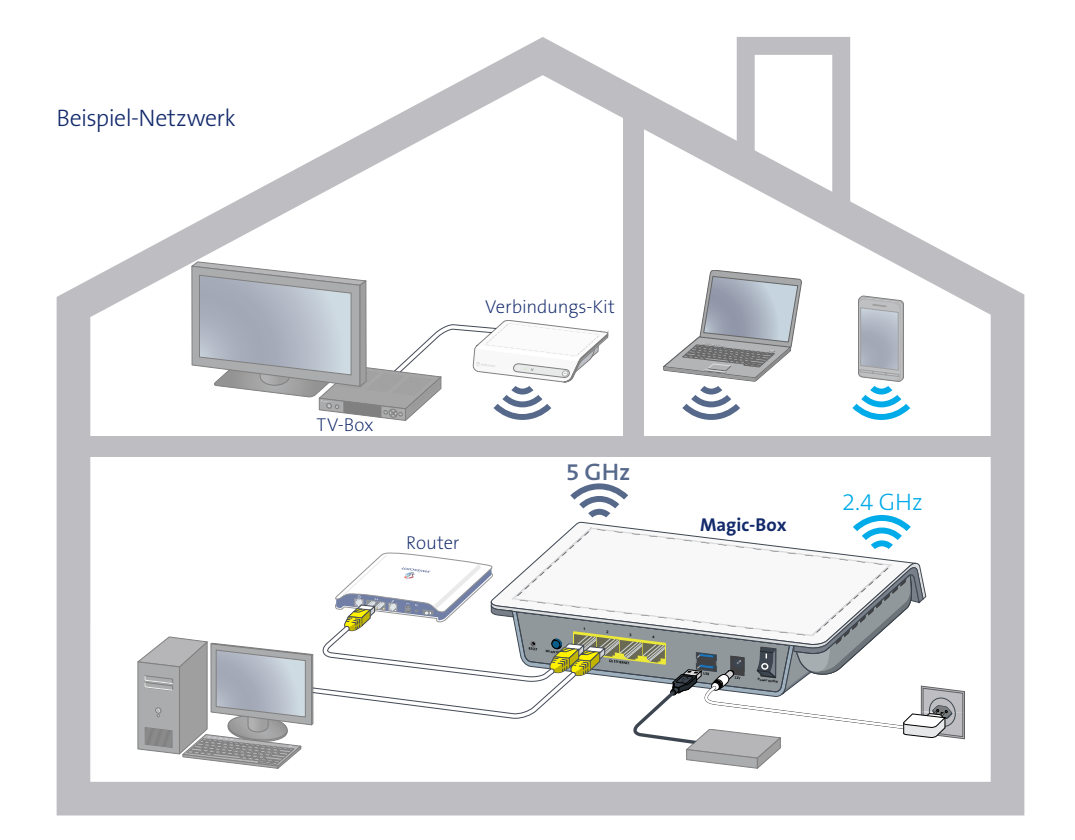

### Magic-Box mit Ihrem DSL-Router verbinden

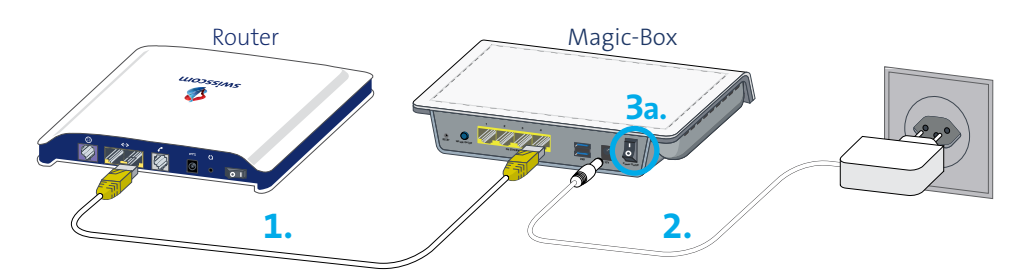

- **1.** Verbinden Sie Ihren DSL-Router und Ihre Magic-Box mit dem mitgelieferten Ethernet-Kabel.
- **2.** Stecken Sie das Netzgerät ein.
- **3a.** Schalten Sie die Magic-Box ein. **3b.** Die Power-LED ((1) leuchtet weiss.
- **4.** Wenn Sie einen WLAN-Router haben, empfiehlt es sich, das WLAN-Netz des Routers auszuschalten und nur das WLAN-Netz der Magic-Box zu verwenden.

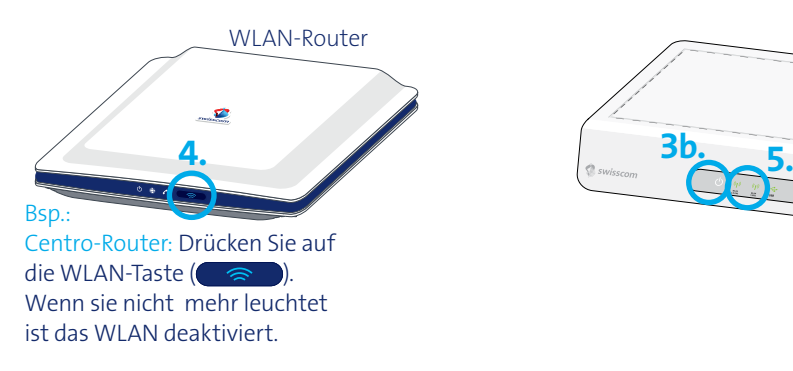

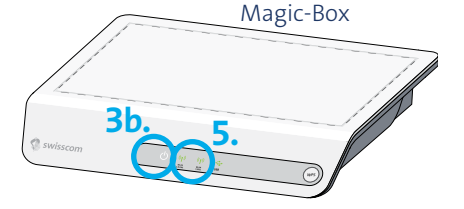

**5.** Sobald die WLAN-LEDs (((1)) grün leuchten, ist das WLAN-Netz der Magic-Box verfügbar.

«Durch kurzes Drücken des WLAN ON/ OFF-Knopfes auf der Rückseite Ihrer Magic-Box, können Sie das WLAN-Netz ein- und ausschalten.»

## Geräte mit WLAN verbinden (drahtloser Internet-Zugang)

Damit Sie mit Ihrem Computer oder Ihrem Notebook drahtlos auf Ihr Internet zugreifen können, muss eine Verbindung per WLAN mit der Magic-Box hergestellt werden. Verbinden Sie entweder manuell oder über die WPS-Funktion:

#### **a. Manuell verbinden:**

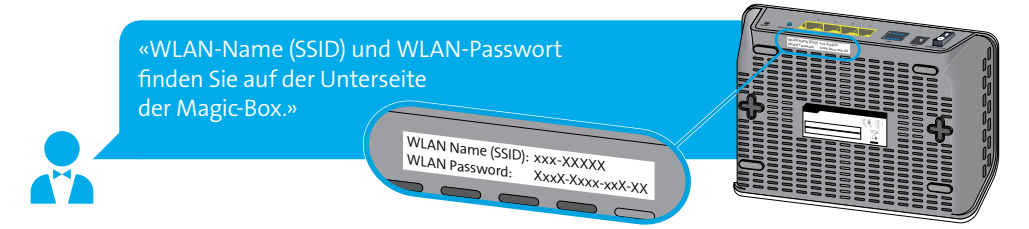

Hilfe zum Verbinden eines Computers mit WLAN finden Sie unter www.swisscom.ch/wlan.

#### **b. Mit WPS verbinden:**

Als weitere Möglichkeit zum Verbinden steht Ihnen WPS zur Verfügung. Diese Verbindungsart wird empfohlen für Geräte mit «WPS-Taste».

WPS steht für «WiFi Protected Setup» und erlaubt das Verbinden von zwei WLAN-Geräten einfach per Tastendruck (weitere Infos unter www.swisscom.ch/wps).

Wenn Sie ein neues Gerät per WPS Ihrem bestehenden Heimnetz hinzufügen möchten, gehen Sie wie folgt vor:

- **1.** Platzieren Sie das neue Gerät in zirka **drei Metern Abstand** von der Magic-Box.
- **2.** Drücken Sie die WPS-Taste ( WPS ) der Magic-Box während **fünf Sekunden**. Die WLAN-LEDs

 $(\cdot^{\alpha}(\mathbf{I}^{\nu})^{\alpha})$  beginnen grün zu blinken.

**3.** Aktivieren Sie das WPS des neuen Geräts gemäss dessen Anleitung (meistens WPS-Taste während **fünf Sekunden** drücken). Die Geräte verbinden sich nun automatisch. Dies kann bis zu fünf Minuten dauern.

# **bis zu 5 Min.**

### WLAN-Namen (SSID) oder WLAN-Passwort ändern (optional)

- **1.** Installieren Sie die Magic-Box wie auf Seite 4 beschrieben.
- **2.** Melden Sie sich auf der Benutzeroberfläche der Magic-Box an. Öffnen Sie dazu Ihren Internet Browser und geben Sie http://magicbox ein.
- **3.** Melden Sie sich mit folgenden Daten an (Werkeinstellung): ADMIN-Benutzername: **«admin»** ADMIN-Passwort: **«password»**

**4.** Setzen Sie bei der Erstanmeldung ein neues ADMIN-Passwort. ADMIN-Benutzername bleibt: **«admin»** ADMIN-Passwort (neu): 1988 - 2008 - 2014 10:00 USB-Festplatte

#### **WLAN-Einstellungen ändern**

**5.** Wählen Sie den Menüpunkt «WLAN SCHNELL-SETUP» an, um den WLAN-Namen (SSID) und das WLAN-Passwort zu ändern.

**Achtung:** Damit Geräte, die Sie mit der Magic-Box verbunden haben, automatisch das bessere Netz (2.4 GHz oder 5 GHz) wählen, müssen Sie folgendes beachten: Geben Sie bei beiden Frequenzen, WLAN 1 (2.4GHz) und WLAN 2 (5 GHz), den **gleichen WLAN-Namen (SSID) und unbedingt das gleiche WLAN-Passwort ein!**

#### **Notieren Sie**

**Ihren neuen WLAN-Namen (SSID): und Ihr neues WLAN-Passwort:** 

### Unterschiedliche WLAN-Namen (SSID) für das 2.4 GHz- und das 5 GHz-Netz einrichten (optional)

Möchten Sie selber bestimmen mit welchem WLAN-Netz Ihr Gerät verbunden werden soll, so kann für das 5 GHz-Netz ein eigener WLAN-Name (SSID) gewählt werden. Dies empfiehlt sich in dichtbesiedelten Wohngebieten, wo die vielen 2.4 GHz-Netze sich gegenseitig stören. Auf dem 5 GHz-Netz profitieren Sie von höheren Geschwindigkeiten. **Hinweis:** Nicht alle Geräte unterstützen das 5 GHz-Netz.

Gehen Sie dazu gleich vor wie im vorangehenden Abschnitt «WLAN-Namen (SSID) oder WLAN-Passwort ändern». Wählen Sie für das 5 GHz einen neuen WLAN-Namen (SSID). Wir empfehlen Ihnen den WLAN-Namen (SSID) des 2.4 GHz-Netzes beim 5 GHz-Netz einfach um ein «\_Express» zu ergänzen.

Beispiel: WLAN 1 (2.4 GHz): «ztr-97492» und WLAN 2 (5 GHz): «ztr-97492\_Express».

### Netzlaufwerk der Magic-Box einrichten (optional)

Sie können von allen verbundenen Geräten (z.B. Computer oder WLAN-Radio) aus auf die Daten, Fotos und Musik einer Festplatte zugreifen, wenn diese Festplatte an die Magic-Box angeschlossen ist.

- **1.** Um den USB-Anschluss der Magic-Box optimal auf Ihrem Computer verwenden zu können, müssen Sie vorher ein Programm installieren. Unter www.swisscom.ch/magicbox laden Sie die Software herunter. Führen Sie das Programm aus und folgen Sie den Anweisungen auf dem Computerbildschirm.
- **2.** Verbinden Sie dann Ihre USB-Festplatte mit der Magic-Box.

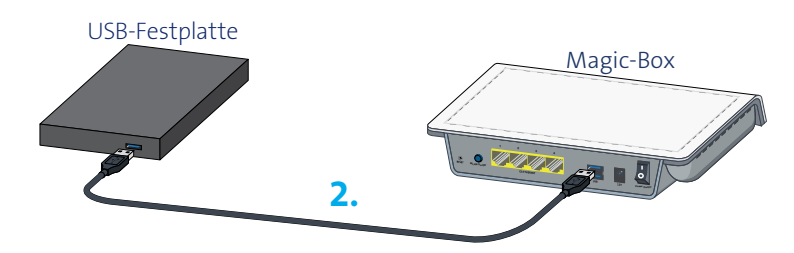

**3.** Die installierte Software erkennt nun Ihre USB-Festplatte und erscheint als Icon (3.) auf dem Desktop/Schreibtisch. Mit einem Doppelklick öffnen Sie den Inhalt.

> «**Achtung:** Auf USB-Speichermedien, die Sie an die Magic-Box anschliessen, haben alle lokalen Netzwerknutzer Zugriff!

**Hinweis:** Falls Sie keinen Zugriff auf Ihre USB-Festplatte haben, kann dies am Dateiformat liegen. Die Magic-Box unterstützt die folgenden Formate: NTFS, FAT und FAT32.»

#### **Die Magic-Box hat eine Medien-Server Funktion.**

Das bedeutet, dass die auf der USB-Festplatte gespeicherten Fotos, Musik und Videos «gestreamt» werden. Sie können beispielsweise ein WLAN-Radio mit der Magic-Box verbinden und so Ihre auf der Festplatte gespeicherte Musik abspielen, ohne dass ein Computer eingeschaltet sein muss.

### Verbindungs-Kit mit Magic-Box verbinden (optional)

«Möchten Sie lange, quer durch die Wohnung verlegte Kabel vermeiden? Sie können zum Beispiel Ihre Swisscom TV-Box an ein separat erhältliches Universal Verbindungs-Kit UNO anschliessen.»

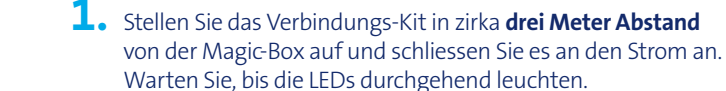

#### Magic-Box

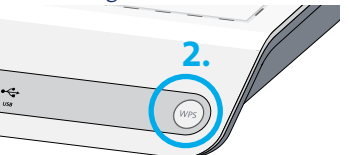

**2.** Drücken Sie die WPS-Taste der Magic-Box während **fünf Sekunden.** Die WLAN-LEDs (-((p)<sup>2</sup>) beginnen grün zu blinken.

#### Universal Verbindungs-Kit UNO

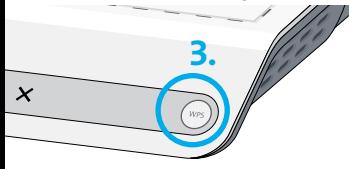

**3.** Drücken Sie unmittelbar danach die WPS-Taste des Verbindungs-Kits. Halten Sie die Taste während **fünf Sekunden** gedrückt, bis dort die LED zu blinken beginnt. Die beiden Geräte verbinden sich nun selbstständig. Dies kann bis zu 5 Min. dauern.

**bis zu 5 Min.**

Sie sind jetzt mit dem Internet verbunden!

**Hinweis:** Wenn Sie keine Internetverbindung haben, wiederholen Sie die Schritte 2 bis 3.

### Hilfe

#### **Wie verbessere ich die Verbindungsqualität?**

- > Das WLAN-Netz des Routers abschalten
- > Geräte nicht direkt auf den Boden stellen
- > Geräte nicht in geschlossenen Möbeln einschliessen
- > Geräte im Abstand von mindestens 15 cm von Wänden aufstellen
- > Abstand zwischen den Geräten wenn möglich klein halten
- > Geräte nicht in die Nähe von Bluetooth-Geräten oder eines Mikrowellengeräts stellen

#### **Passwort vergessen? Gerät funktioniert nicht mehr einwandfrei?**

Falls Sie ein Passwort vergessen haben oder das Gerät nicht mehr einwandfrei funktionieren sollte, setzten Sie das Gerät auf die Werkseinstellungen zurück. Drücken Sie dazu auf der Rückseite des eingeschalteten Gerätes während zehn Sekunden auf den Reset-Knopf. Danach sind die Werkseinstellungen wieder eingestellt.

Magic-Box

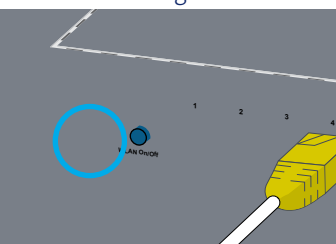

**Weitere Hilfe** Häufig gestellte Fragen und die Antworten finden Sie unter www.swisscom.ch/magicbox.

### **Statusanzeige**

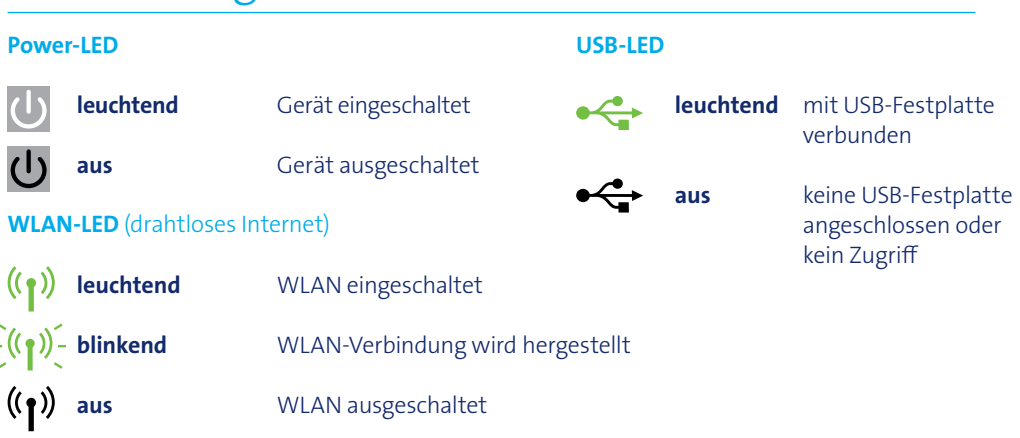

### Sicherheitshinweise

- > Verschliessen Sie keine Lüftungsöffnungen, und installieren Sie die Magic-Box entsprechend dieser Anleitung.
- > Stellen Sie die Magic-Box nicht in die Nähe von Wärmequellen auf und nicht unter dem Einfluss von direkter Sonneneinstrahlung.
- > Stellen Sie keinerlei Gegenstände auf die Magic-Box, insbesondere keine mit Flüssigkeit gefüllten Gefässe wie Vasen oder Flaschen.
- > Die Magic-Box darf nicht im Freien verwendet werden.
- > Verlegen Sie sämtliche Kabel unfallsicher.
- > Reinigen Sie die Magic-Box nur mit einem trockenen Tuch.

### Consignes de sécurité

- > Ne bouchez pas les ouvertures d'aération et installez votre Magic-Box en suivant les instructions de ce manuel.
- > Ne placez pas votre Magic-Box à proximité de sources de chaleur ou à la lumière directe du soleil.
- > Ne posez aucun objet sur la Magic-Box, surtout rien qui ne contienne des liquides tels que vases ou bouteilles.
- > La Magic-Box ne doit pas être utilisée à l'extérieur.
- > Assurez-vous que les câbles sont installés de manière à éviter tout accident.
- > Nettoyez votre Magic-Box en utilisant un chiffon propre et sec.

### Avvisi di sicurezza

- > Non chiudere nessuna apertura di ventilazione e installare il Magic-Box seguendo le presenti istruzioni.
- > Non collocare il Magic-Box in prossimità di fonti di calore né sotto l'influsso dei raggi diretti del sole.
- > Non poggiare nessun oggetto sul Magic-Box, in particolare nessun oggetto pieno di liquido come vasi o bottiglie.
- > Il Magic-Box non può essere utilizzato all'aperto.
- > Disporre tutti i cavi in modo da evitare incidenti.
- > Pulire il Magic-Box soltanto con un panno asciutto.

## Security instructions

- > Don't block any ventilation openings and install your Magic-Box by following the instructions in this manual.
- > Do not place your Magic-Box next to heat sources or in direct sunlight.
- > Do not place any object on your Magic-Box, particularly nothing containing liquids such as vases or bottles.
- > The Magic-Box should not be used outdoors.
- > Please ensure that all cables are installed in a way to avoid accidents.
- > Clean your Magic-Box by using a clean dry cloth.